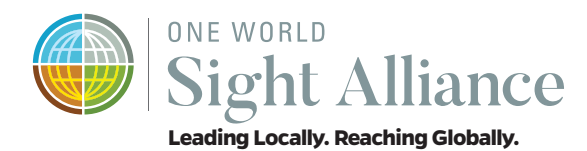

# **One World Sight Alliance (OWSA)**

**Lions Eye Institute's Online Ocular Tissue Management Program**

### **Quick Start Guide**

### **1. Establishing Your Account and Password**

We have already transferred your account information into the OWSA system and have approved you as a Member.

**Action Item:** Please sign-in using the following link to establish a new password:

### **tissue.oneworldsightalliance.org**

Your user name: *surgeon's first initial & last name* (i.e. jsmith) Your pre-set password: *cornea2020*

# Sight Alliance

### **TISSUE & PROCESSING PREFERENCES**

### **Account Management**

- > Tissue & Processing **Preferences**
- > Account Information
- > Make Credit Card Payment
- > Change Password
- > View Certificate

# **2. Account Management**

We have already transferred contact information and surgeon's Tissue and Processing Preferences but ask that you review this information to assure it is up-to-date.

**Action Item:** Under the Tissue and Processing Preferences link, please review all existing information and confirm that all existing information is correct.

**Action Item:** Under the Account Information link, please review all contact information

# **3. Tissue Management**

The Tissue Management portal is intuitively designed to follow the flow from initial tissue request through tissue shipment.

- a. Request Tissue Use this link to notify us of a new request for tissue. Each request is patient specific. Existing tissue and processing preferences will be used when you submit a tissue request. You may revise your general preferences in "Tissue and Processing Preferences" or include customized preferences for a specific patient at the time you are submitting the request.
- b. Search Requests This link will display all existing requests in your account

**Action Item:** All existing requests have been transferred. Please confirm all open requests match your records

- c. Available Corneas This link will provide information (Tissue Detail Form) associated with a specific tissue offered for a specific patient. We will notify you when we offer tissue for a specific patient through your preferred method: phone, email or text. You will be able to review the donor and tissue specifications and either "accept" or "decline" the tissue offer.
- d. Accepted Tissue This link will document all tissues accepted by you.

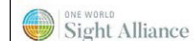

### **TISSUE & PROCESSING PREFERENCES**

### **Tissue Management**

- > Request Tissue
- > Search Requests
- > Available Corneas
- > Accepted Tissue
- > Manage Shipments
- > Long Term Stored Cornea
- > Long Term Stored Sclera
- > Research Tissue

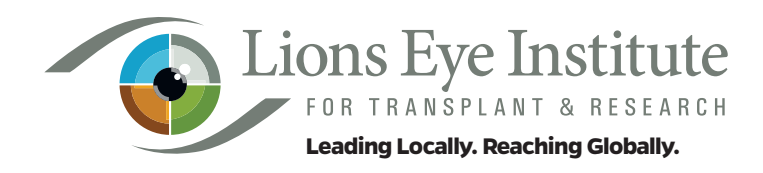

- e. Manage Shipments This link will allow you to review delivery logistics for each tissue accepted.
- f. OptiGraft™Long Term Stored Cornea This link will initially be inactive please call our distribution department for more information on Long Term Stored Cornea grafts.
- g. OptiGraft™ Long Term Stored Sclera This link will initially be inactive please call our distribution department for more information on Long Term Stored Sclera grafts.
- h. Research Tissue This link will initially be inactive please call our distribution department for more information on ocular tissue for research.

# **4. Quality Assurance – Recipient Follow-up**

a. Post-Operative Reports – As mandated by the Eye Bank Association of America (EBAA) we are required to document post-operative outcomes between 3-6 months after transplantation of tissue. You will receive an automated email from us at 4 months post-op requesting recipient outcome information.

 $\bigotimes$  Sight Alliance

**TISSUE & PROCESSING PREFERENCES** 

### **Quality Assurance**

- > Post Operative Report
- > Tissue Disposal Forms
- > Adverse Reaction
- > Report Complaint
- > Tectonics
- b. Tissue Disposal Forms This link is used to document disposal of tissue.
- c. Adverse Reaction This link allows you to report an adverse reaction.
- d. Report Complaint This link allows you to report any complaint to us. We have a robust complaint management program that leads to implementation of corrective actions, so we continuously improve our service.

If you have any questions, please send them to: **cornea@lionseyeinstitue.org**. Let us know how we can be of service.

> *One World Sight Alliance (OWSA) is Lions Eye Institute's Online Ocular Tissue Management Program*

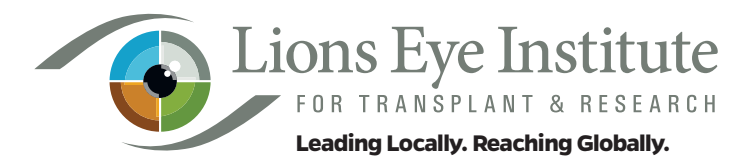